## **CPAR Panel Request eForm Completion Instructions**

**Forms must be completed in electronic format, using the following steps:**

- Right click and save a new copy of the eForm to your computer to ensure you are working from the current version.
- Open and fill in the saved form. Do not try to fill in the form directly in your browser as some browsers are not compatible.
- The computer accessing the eForm must have a current version of Adobe Reader installed.
- The eForm is a PDF smart form that will display new fields based on information entered into previous sections. Please type all required information into the form before printing for authorization.

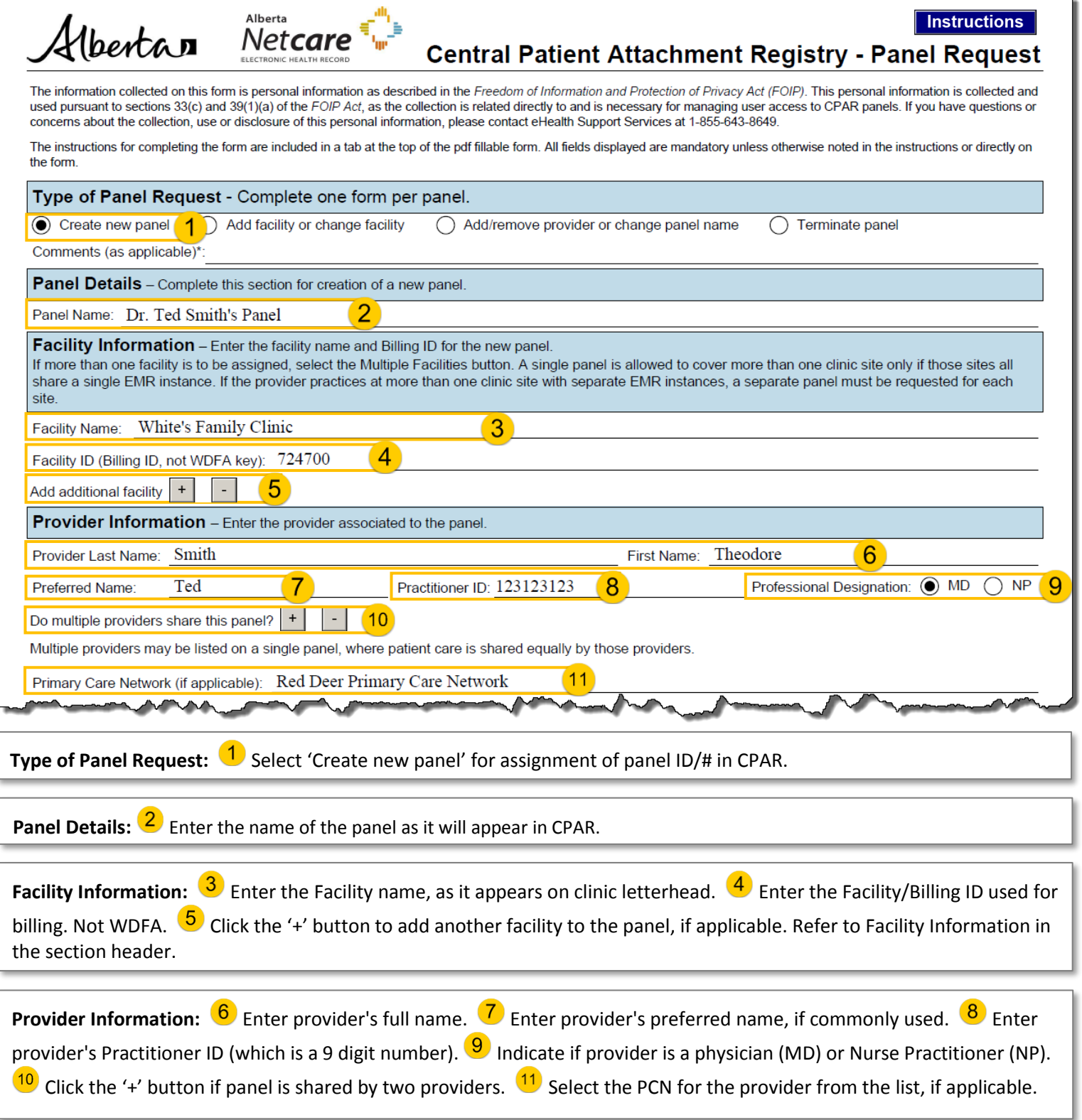

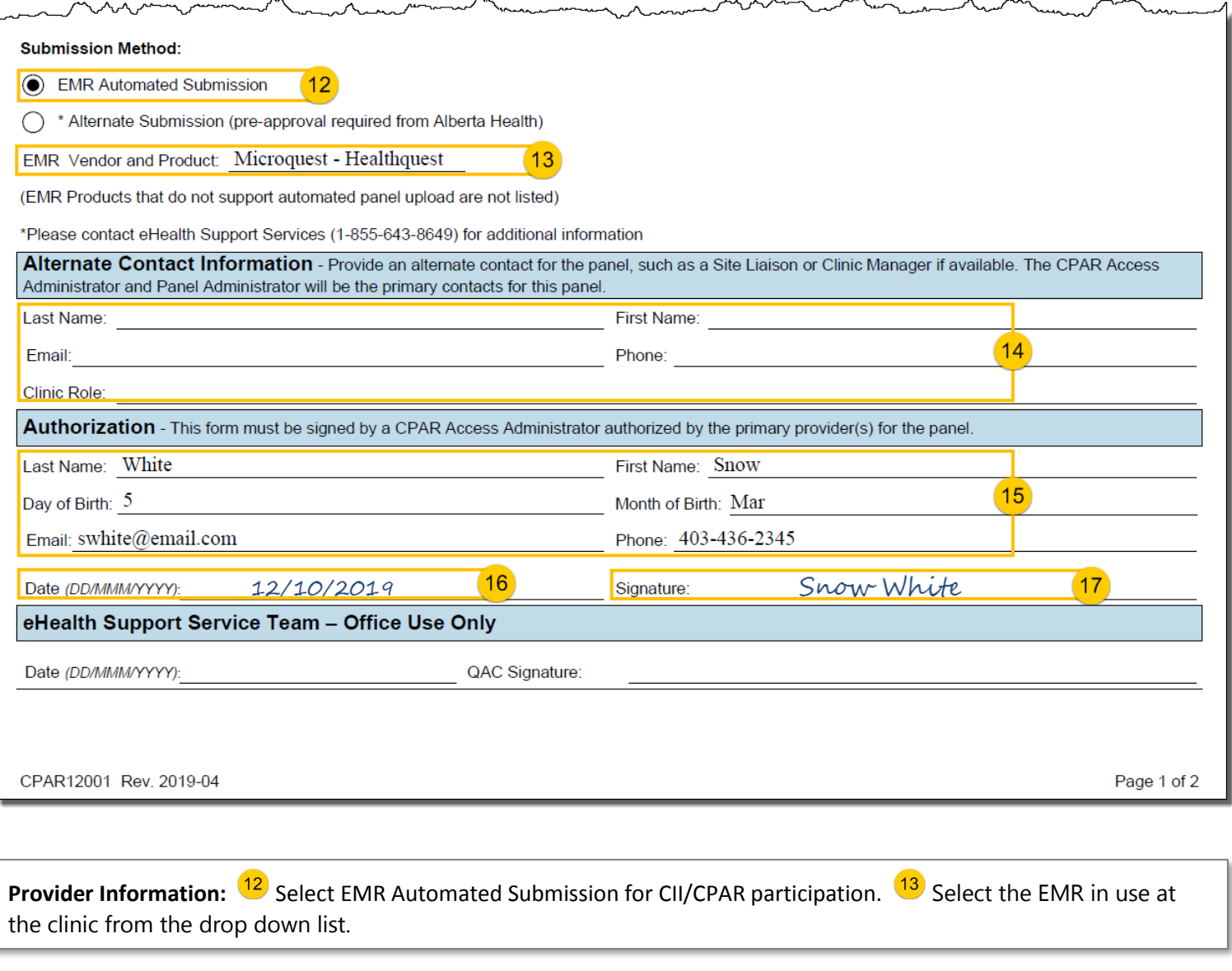

Alternate Contact Information: <sup>14</sup> Enter information for an alternate contact for the panel if applicable.

Authorization: <sup>15</sup> Enter the CPAR AA's contact information to authorize the creation of the panel. <sup>16</sup> Print the form and enter the date when signed.  $(17)$  CPAR AA signs the printed form.